Холодов И.Ю.

*Научный руководитель: к.т.н. доцент. Ромашова Л.В. Муромский институт (филиал) федерального государственного образовательного учреждения высшего образования «Владимирский государственный университет имени Александра Григорьевича и Николая Григорьевича Столетовых» 602264, г. Муром, Владимирская обл., ул. Орловская, 23 E-mail: johncold511@gmail.com*

## **Исследование схем операционного усилителя методом компьютерного моделирования в программе схемотехнического моделирования Micro-Cap**

Компьютерное моделирование является одним из эффективных методов изучения различных систем. Суть данного метода заключена в получении количественных и качественных результатов на основе имеющейся математической модели электронного устройства.

Целью работы является исследование схем инвертирующего и неинвертирующего операционного усилителя методом компьютерного моделирования.

Для достижения цели данной работы необходимо решить следующие задачи:

- подготовить схемы инвертирующего и неинвертирующего операционного усилителя в программе схемотехнического моделирования Micro-Cap;

- исследовать влияние разделительных конденсаторов на входе и выходе этих схем на АЧХ.

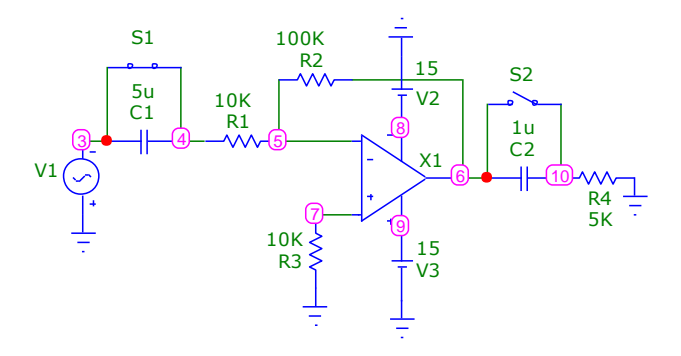

Рис. 1 – Инвертирующая схема операционного усилителя

В обеих схемах был использован операционный усилитель TL061I. За счет сопротивлений R1 и R2, равные 10к и 100к Ом соответственно, коэффициент усиления в этой схеме равен 10, либо 20 дБ.

Включая и выключая конденсаторы C1 и C2, можно добиться изменения АЧХ данной цепи, поэтому были зарисованы АЧХ при 4 способах включения: C1 и C2 выключены; C1 включен, C2 выключен; C1 выключен, C2 включен; C1 и C2 включены.

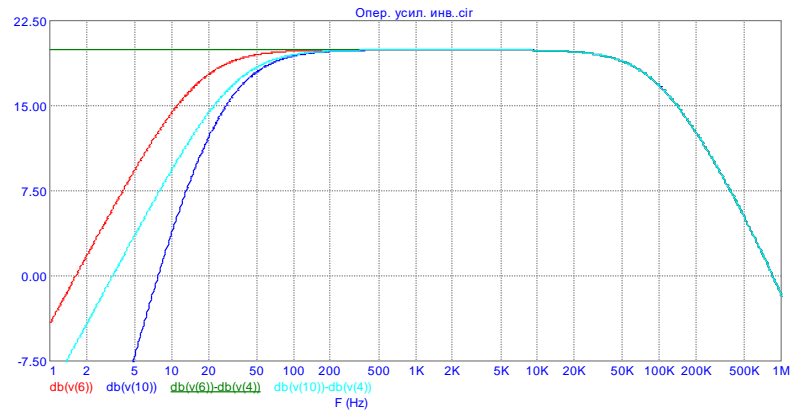

Рис. 2 – АЧХ схемы инвертирующего операционного усилителя при 4 способах включения разделительных конденсаторов

На данном рисунке зеленый график - C1 и C2 выключены; красный - C1 включен, C2 выключен; бирюзовый - C1 выключен, C2 включен; синий - C1 и C2 включены. По результатам данных АЧХ можно сделать вывод, что при подключении конденсаторов происходит завал в области нижних частот и, следовательно, уменьшается нижняя частота среза.

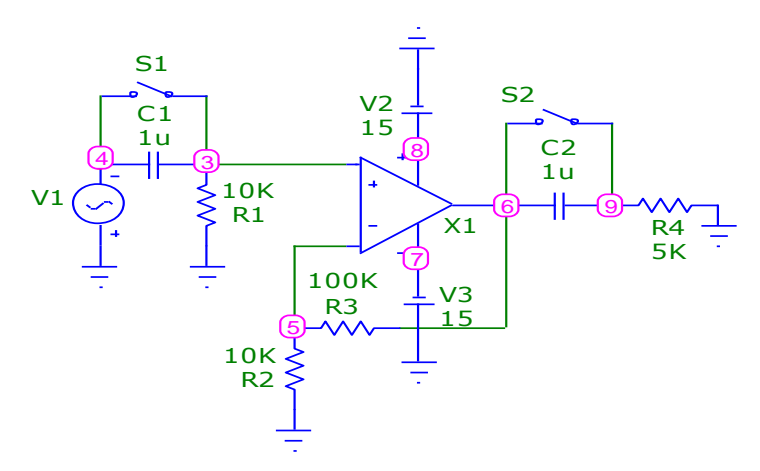

Рис. 3 – Неинвертирующая схема операционного усилителя

В неинвертирующей схеме операционного усилителя также был использован операционный усилитель TL061I, сопротивления R2 и R3, с номиналами в 10к и 100к Ом соответственно, образуют коэффициент усиления равный 11, либо 20,8 дБ. В этой схеме провели те же исследования, что и в инвертирующей схеме.

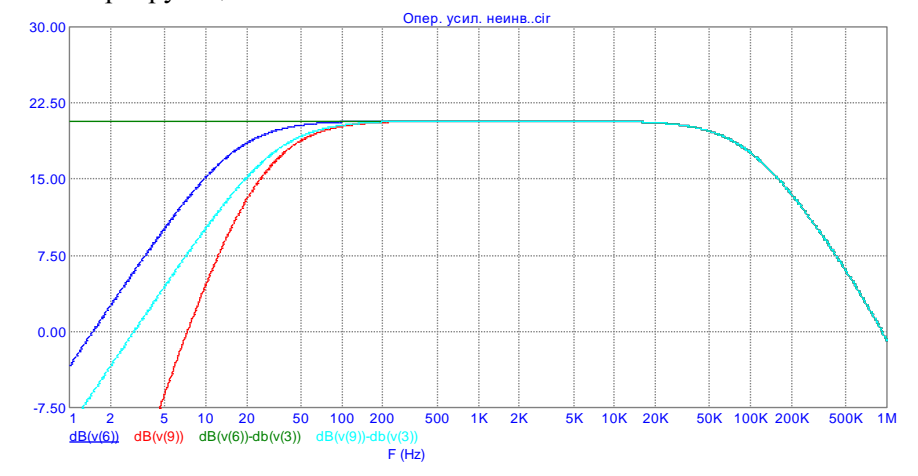

Рис. 4 – АЧХ схемы неинвертирующего операционного усилителя при 4 способах включения разделительных конденсаторов

На данном рисунке зеленый график - C1 и C2 выключены; синий - C1 включен, C2 выключен; бирюзовый - C1 выключен, C2 включен; красный - C1 и C2 включены. Результаты можно сделать те же, что и в схеме инвертирующего усилителя: при подключении конденсаторов происходит завал в области нижних частот, что приводит к уменьшению нижней частоты среза.

Таким образом, исследование схем в программе схемотехнического моделирования Micro-Cap позволяет изучит влияние элементов на схему, не имея при этом самой физической схемы, и получить все ее характеристики, такие как АЧХ.

## **Литература**

1. Схемотехника аналоговых электронных устройств: Практикум для студентов образовательных программ 11.03.01 «Радиотехника» и 11.03.02 «Информационные технологии и системы связи». Ч1 / Сост. Ромашов В.В., Ромашова Л.В. – Муром.: МИ (филиал) ВлГУ, 2015.

2. Амелина М.А., Амелин С.А. Программа схемотехнического моделирования Micro-Cap. Версии 9, 10. – Смоленск, Смоленский филиал НИУ МЭИ, 2013. – с., ил.